Welcome to **H202**. This general classroom is equipped with an all in one computer, a ceiling mounted projector, and an audio video control system with sound. A hand held microphone, lapel microphone and conference phone are also available in this room. The projection surface can be written on with dry erase marker.

The all in one computer is located on the instructor console. If the computer screen is blank, move the mouse to wake it up. If it does not respond, press the power button located on the side of the computer.

- Log in by typing fcc\ followed by your network name and password.
- REMEMBER TO LOG OUT WHEN YOU ARE FINISHED.
- A DVD player is located on the side of the computer. Playback controls will launch once the disc is inserted.
- USB ports are located on the side of the computer.

If you wish to connect other devices to project on the screen, there are additional inputs available on the instructor console. Press the corresponding button on the control panel.

A BluRay player and microphones are located on the shelves in the console.

A touch panel to control the projector power, volume, and input sources is located on the wall to the right of the instructor console. Press the System Startup button to turn the system on. If you only wish to use the microphone, press the Microphone System Only button. Pressing the System Startup button will enable both the projector and the microphone (to use the microphone, you will still need to press the power button on the microphone.

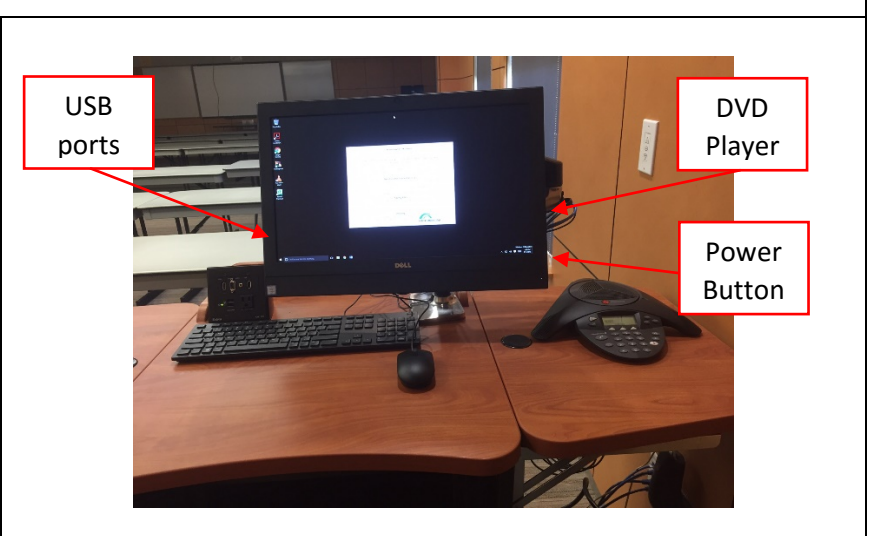

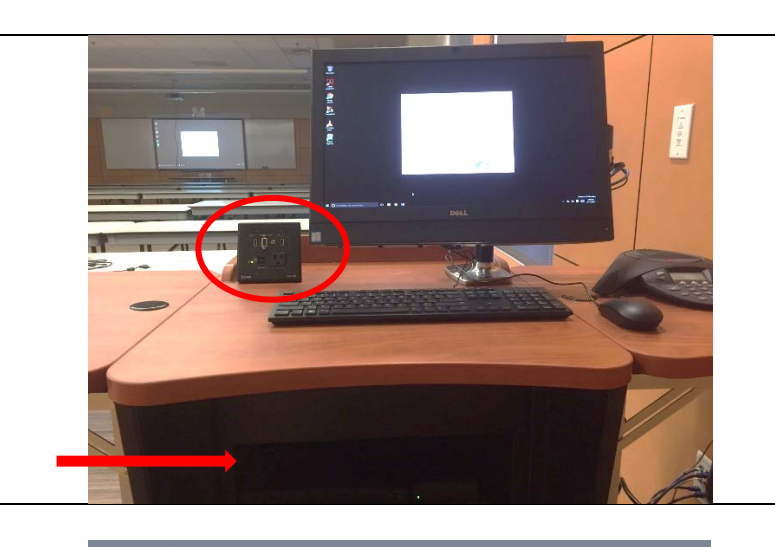

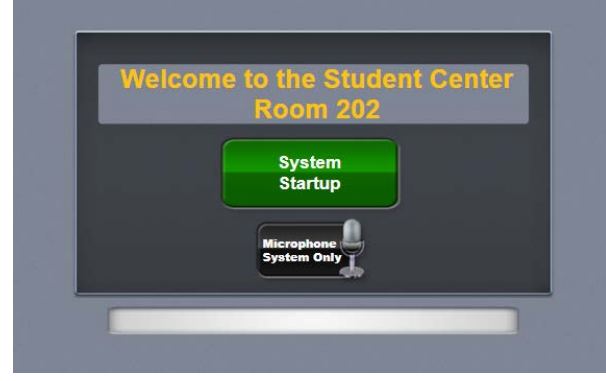

**SEE REVERSE SIDE FOR ADDITIONAL INFORMATION**

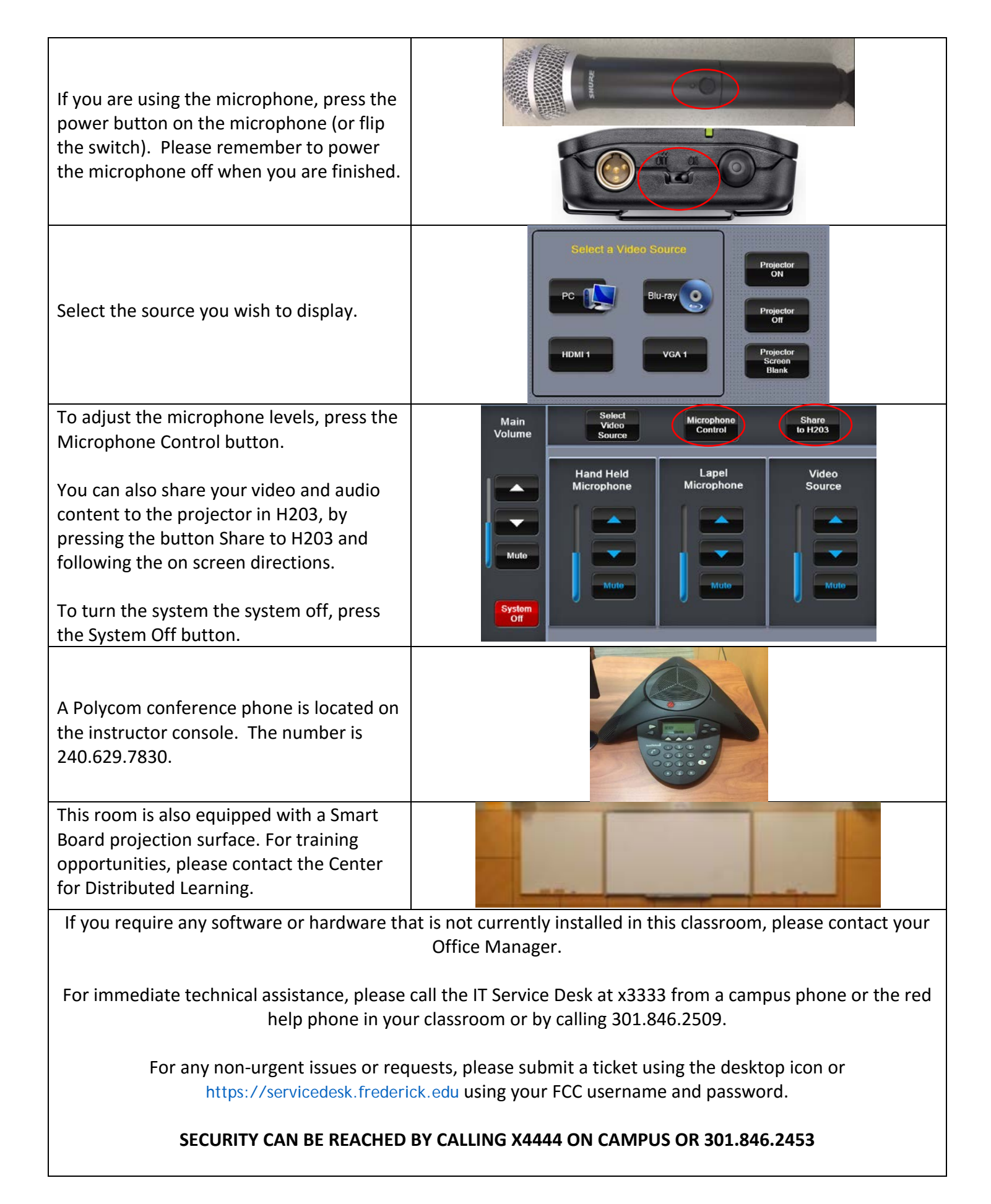